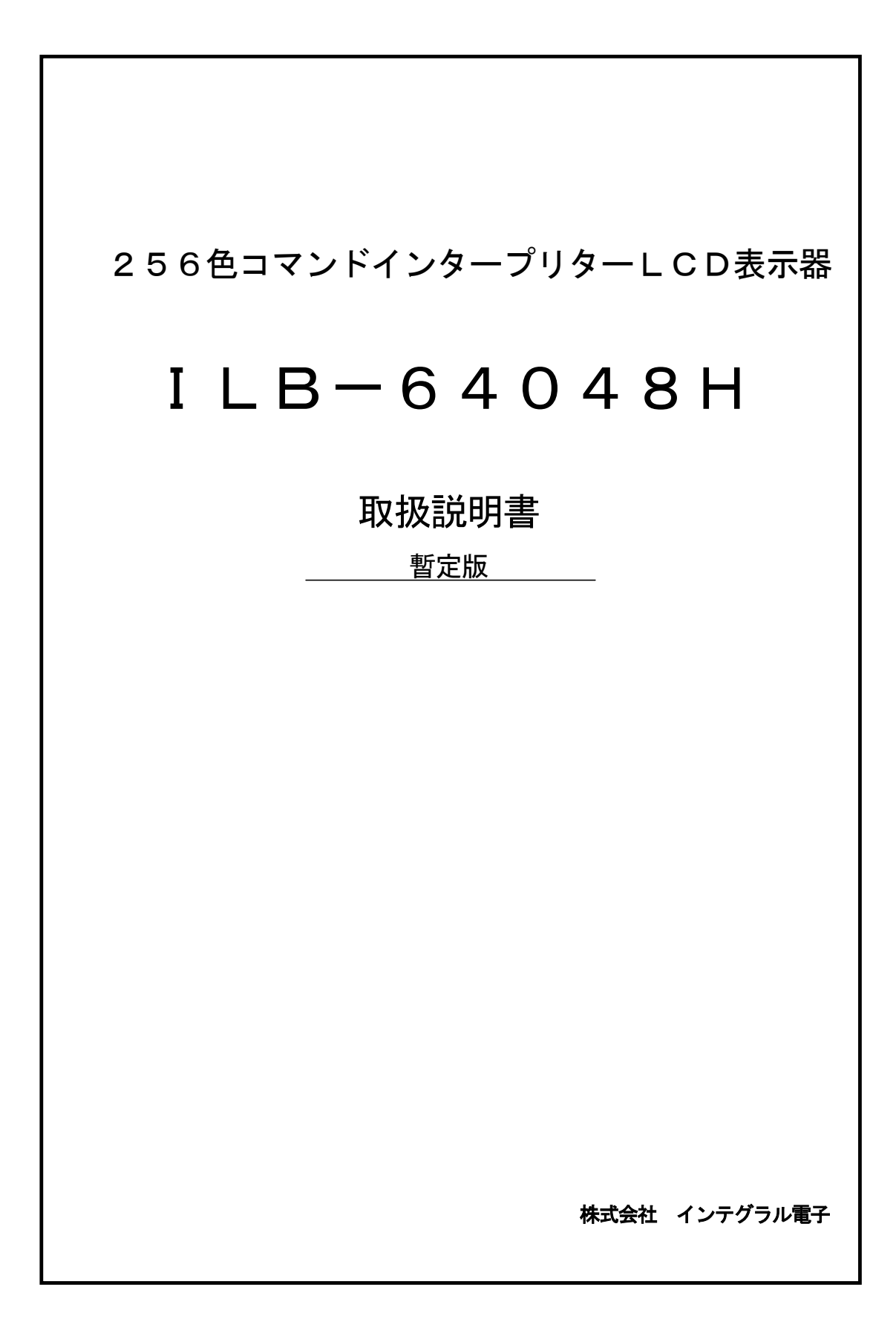

#### はじめに

この度は、ILB-64048Hをお求めいただき誠にありがとうございます。

ILB-64048Hは、ILB-6448Hの後継機で制御基板とシャーシ材質の変更になります。 主な変更としては、制御基板の大きさ(外形図参照)、電源電流が+50mAになります。 シャーシ材質は、SPC(三価クロメート処理)からSECC(処理無し)になります。

以降ILB-64048Hは、本器として説明致します。

本器は、欧州RoHS指令準拠品です。

適合につきましては、電気電子機器に含まれる特定有害物質の使用制限に関するEU指令(2002/95/E C)に基づきます。

閾値は下記に示します。

RoHS規制6物質の最大許容濃度は下記のとおりです。(規制対象外部品除く)

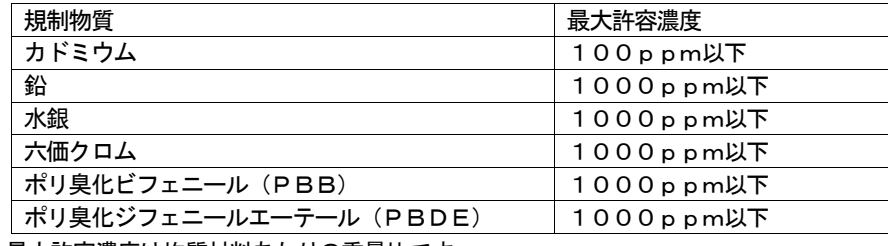

最大許容濃度は均質材料あたりの重量比です。

\*\*\*\*\*\*\*\*\*\*\*\*\*\*\*\*\*\*\*\*\*\*\*\*\*\*\*\*\*\*\*\*\*\*\*\*\*\*\*\*\*\*\*\*\*\*\*\*\*\*

ご注意

本書の一部又は全部を無断で複写、複製することは禁止されています。

本書の内容は予告なく変更されることがあります。

本製品を使用したことによるいかなる損害等の発生について(株)インテグラル電子は一切責任を負い ません。

本書の著作権は(株)インテグラル電子が所有します。

本書に記載されている会社名、製品名は各社の商標または登録商標です。

#### 品質水準

本製品は、コンピュータ、OA機器、通信機器、測定機器、工作機械、産業用ロボット、AV機器等 の一般電子機器に使用されることを意図しています。

輸送機器(列車、自動車、船舶等)の安全性に関わるユニット、交通信号機器、防災/防犯装置、 各種安全装置、生命維持を直接の目的としない医療機器などにご使用をお考えの際は、事前に弊社 営業窓口までにご連絡お願いします。用途によってはご使用できない場合があります。

宇宙機器、航空機用機器、海底中継機器、原子力発電制御機器、軍事・防衛機器、人命に直接関わる 医療機器等の非常に高い信頼性が要求される用途には、ご使用しないでください。

\*\*\*\*\*\*\*\*\*\*\*\*\*\*\*\*\*\*\*\*\*\*\*\*\*\*\*\*\*\*\*\*\*\*\*\*\*\*\*\*\*\*\*\*\*\*\*\*\*\*

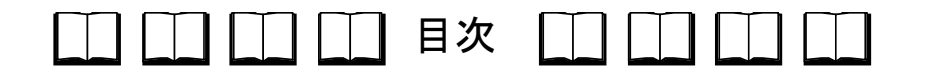

- 1.開梱
- 2.概要
- 3.取扱い上の注意
- 4.仕様
- 5.主要部分の説明
- 6.通信ポート
- 7.メモリー構成
- 8.コマンドの説明
- 9.CFカードについて
- 10.タッチパネル
- 11.256色表示について
- 12.保障規定
- 13. 外形寸法図

## 

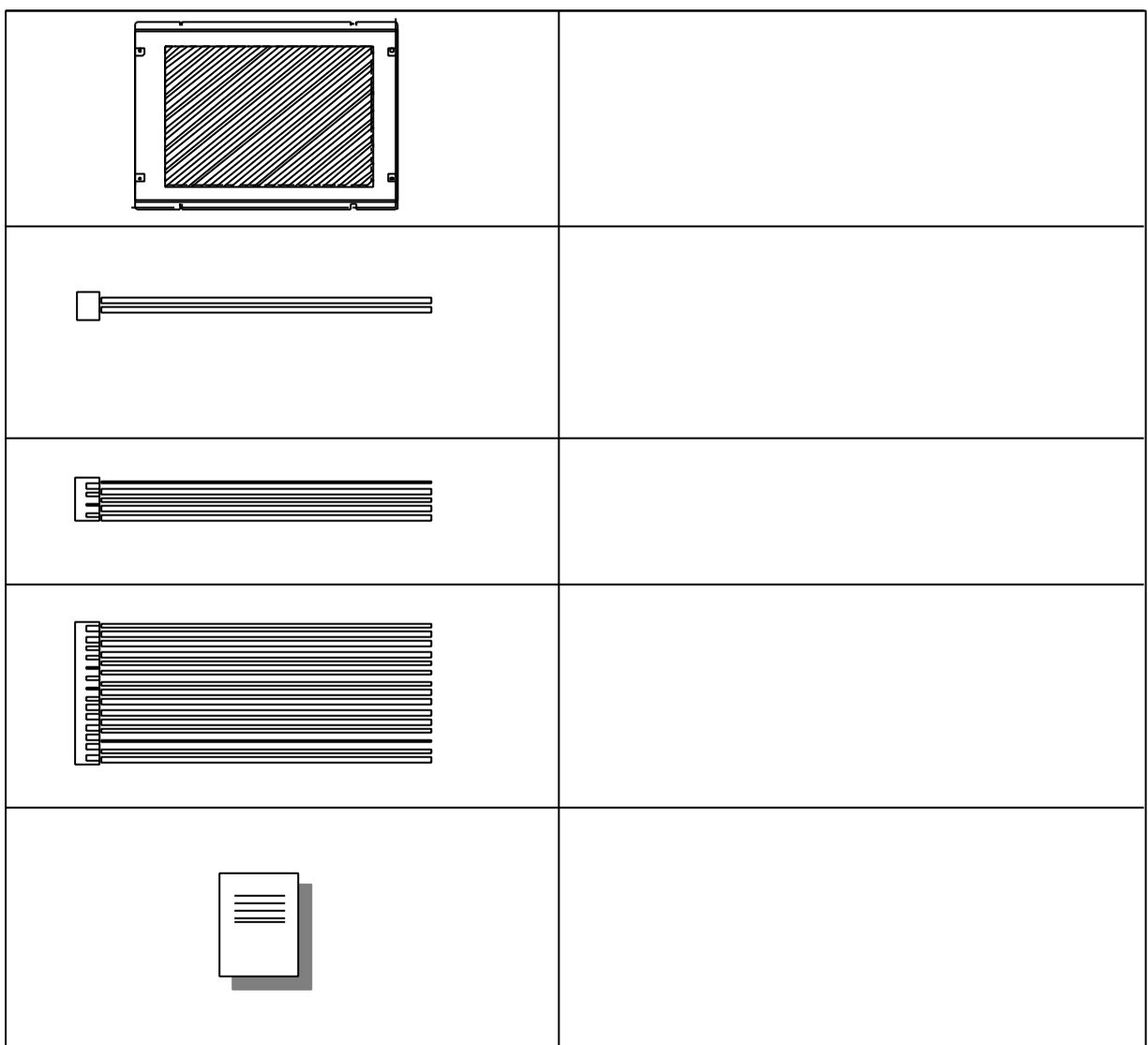

http://www.intgrl.co.jp

#### 2.概要

本器は、640×480画素TFTカラーLCDモジュールに当社が独自開発した制御ボードを組込 み、操作性を向上させたコマンドインタープリターLCD表示器です。

専用LSI、コンパクトフラッシュカード(以後CFカードと略称)等の最新半導体を採用することに より、小型化と低価格を実現しながらも、256色表示、VRAM6ページを可能としました。 ITC-6448を使用することにより、多彩でビジュアルな画面をユーザーインターフェースとして 提供することが可能です。

LCD画面に文字やグラフィックを表示させるには、簡単なコマンドを本器の通信ポートへ送信す るだけです。

通信ポートは標準でシリアルポートとパラレルポートを装備しておりますので、転送スピード、コ スト面等ユ-ザーにとって都合のよいポートをどちらか選択することができます。

また、本製品に付属のBMPファイル変換ソフト"Binimage"を使用すれば、Window s標準画像フォーマットのBMPファイルを本器に表示させることが可能です。※1

すなわち画面の全体的なデザインは、機能が豊富で扱いやすいWindowsのペイント系ソフトで 作成し、BMPファイルが完成したら、Binimageにて本器の画面として変換、保存することが できます。

このように当社従来品の文字入力、グラフィック描画機能を継承しながら、従来品では困難であっ た詳細なグラフィック画面のデザインを、本器はユーザーフレンドリーに作成し表示することが可能で す。

※1.BMPファイルは基本的にユーザー各位で作成したものをご利用ください。著作権で保護された BMPファイルを無断で商用等に使用、配布することは法律で禁止されています。著作権フリー の素材等でも使用条件に制限が付く場合がありますのでご注意ください。BMPファイルの著作 権に関してトラブルが発生した場合、(株)インテグラル電子は一切責任を負いません。

#### 3.取扱い上の注意

-1.警告

①LCDパネルやバックライトに衝撃や圧力を与えないでください。ガラス製のため、破損する 恐れがあります。

- ー2. 製品の取扱い
	- a) 梱包箱から製品を取り出す時は、回路基板に触れることなく両端を持ってください。 回路基板に触れた場合は、実装部品への負担の為に製品が破損したり、調整がずれたりする ことがあります。
	- b) 仕様定格以外で使用しないでください。感電、火災、破損の原因となります。
	- c)下記のような場所での使用は避けて下さい。感電、火災、破損の原因となります。
		- ・ 直射日光の当たる場所
		- ・ 急激な温度変化や高温度、高湿度等の場所
		- ・ 水、油などの液体、化学薬品がかかる可能性がある場所
		- ・ 不安定な場所
		- 振動や衝撃が直接かかる場所
		- ・ 腐食性ガス、可燃性ガスがある場所
		- ・ 強磁界の場所
	- d)電源は市販の安定化電源(メーカー品)を推奨します。
	- e)静電気は製品を破壊させることがあります。製品の取扱に際しては、静電気対策を行ってくだ さい。
	- f)製品を置く場合、表示画面側を下にして平らな台に置いてください。
	- g)通電状態で、コネクタを脱着しますと破損の原因となります。
	- h) 液晶パネル表面は傷つきやすいので、押したりこすったりしないでください。 液晶パネル表面が汚れた場合 には、脱脂綿あるいは柔らかい乾いた布で軽く拭きとってく ださい。有機溶剤等は使用しないでください。
	- i)水滴等が長時間付着すると変色やシミの原因になりますので、すぐに拭き取ってください。
	- i)取り付けは取り付け穴を使用してください。その際製品に"そり・ねじれ"が加わらない ようにしてください。 また、取り付け穴以外の個所への過度の圧力を加えないでください。表示むらや故障の原因に なります。
	- k)本製品はバックライトにLEDを使用しています。ランプの特性上、高温及び高湿環境下で 動作させますとランプの寿命を著しく低下します。
- -3.液晶パネルの特性
	- 以下の項目については、故障や不良ではありませんのでご了承ください。
	- a)数個の黒い点や、数個のR、G、B、の点が消えない事があります。
	- b)残像が発生することがありますので、長時間の固定パターンの表示は避けてください。
	- c)応答時間、輝度、色は、周囲環境により変化することがあります。
	- d)色相は個々の製品により若干の違いがある場合があります。
	- e) バックライトは、光学特性(輝度、表示ムラなど)が動作時間に依存して変化します。
	- f)表示品位に関しては25℃における初期特性のみの規定となります。 動作範囲及び保存範囲は、製品の信頼性、寿命、諸特性を保証するものでは ありません。 低温では応答速度が遅くなり、輝度低下を生じます。また、高温動作及び高温高湿動作では バックライト及び液晶パネルの寿命が短くなる傾向があります。 可能な限り常温でご使用ください。

#### 4.仕様

-1.表示器 6.5インチTFTカラーLCD(LEDバックライト内蔵) 表示サイズ 132.5 (W) ×99.4mm (H) 表示モード ノーマリーホワイトTN ドット数 (640×RGB)×480 画素配置 RGB縦ストライプ 画素ピッチ 0.207mm(W)×0.207mm(H) コントラスト 300:1(TYP.) 視野角(全白/全黒≧10 中心部) 左右方向:55°(TYP.) 上下方向:30°(TYP.上側),60°(TYP.下側) 設計視角方向 上方 (12時方向) 画面白輝度 750cd/㎡(TYP.):最大輝度 600cd/㎡(TYP.):最大輝度(タッチパネル付) バックライト LED エッジライト方式 詳しい光学特性及び検査基準が必要な場合は、表示器の納入仕様書を送りますので、 弊社営業まで連絡ください。 -2.表示色数 256色 (赤8階調+緑8階調+青4階調) -3.通信方式 シリアルインターフェースまたは、パラレルインターフェース タッチパネル付は、シリアルインターフェースのみ ー4. 入力コマンド受信バッファ容量 1Kバイト -5.画像メモリー -1.VRAM 16MビットDRAM -2.画像記憶用 CFカード(最大256画面記憶):\*CFカードはオプション -6.アナログタッチパネル部(タッチパネル付) タッチパネル 抵抗膜方式アナログタッチパネル フルスケール分解能 :X軸 1/1024 :Y軸 1/1024 (X,Y共に10ビットAD使用) 送信レート :ペンON時1回、10回/秒、30回/秒を選択 抵抗誤差 ±3% -7.本体 外形寸法 157 (W) ×max. 34 (D) × 147. 8 (H) 重量 約500g -8.電源 本体 DC+5V ±5%: typ.500mA(全点灯、CFカード除く) バックライト DC+4.8V~12.6V: 5V時:1000mA(TYP.) 1400mA(MAX.) 12V時:500mA(TYP.) 800mA(MAX.)

#### -9.使用条件

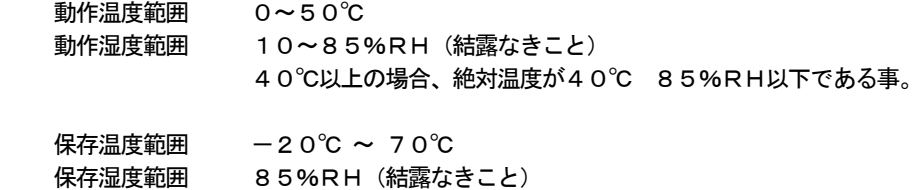

- 40℃以上の場合、絶対温度が40℃ 85%RH以下である事。
- 振動なきこと
- -10.型式

ILB-64048H:タッチパネル無し (ILB-6448Hの後継機) ILB-64048HT:タッチパネル有り (ILB-6448HTの後継機)

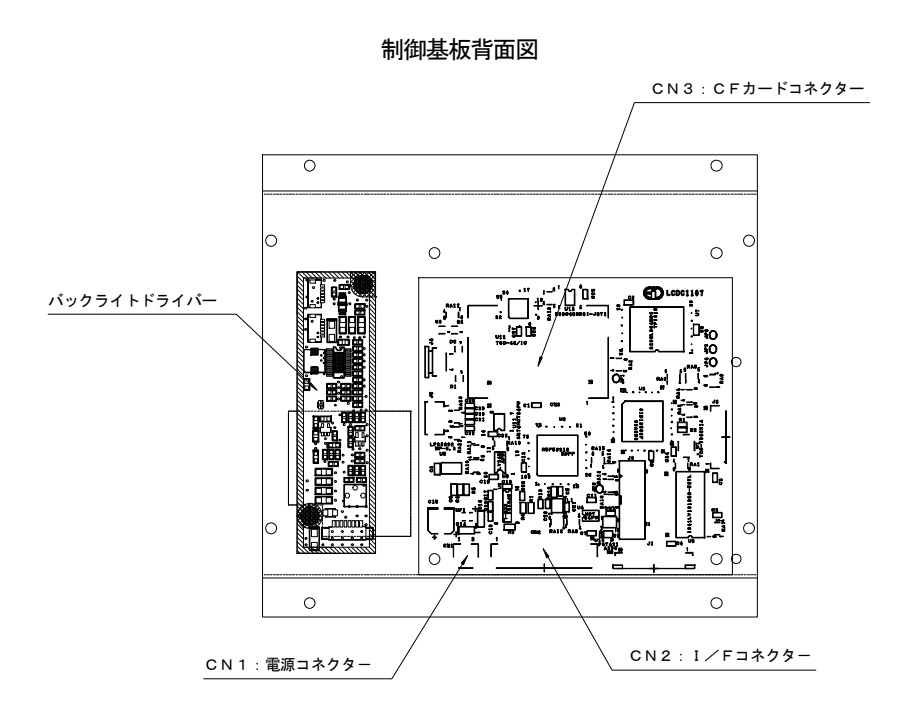

 $-1.$ 電源コネクタ/CN1・・・S2B-PH-SM4-TB (SN) (LF): JST

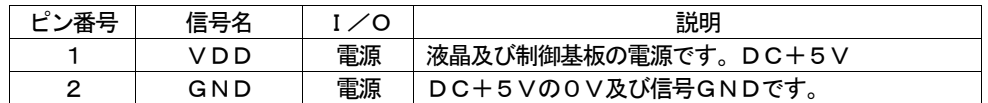

※極性及び電圧を間違えて電源を投入してしまいますと、表示器全体が破損しますので、 接続にご注意してください。

※電源は、突入電流があるため仕様の1. 5倍以上の電流容量の物を推奨します。

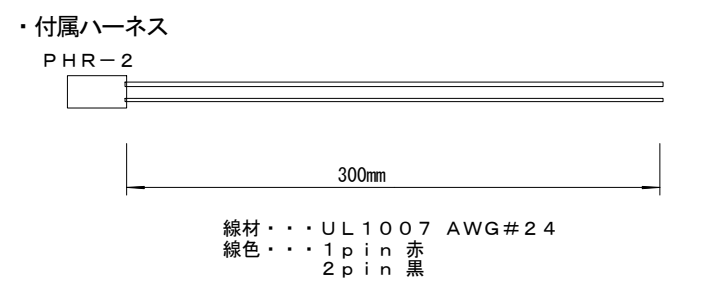

-2.I/Fコネクタ/CN2・・・S15B-PH-SM4-TB(SN)(LF):JST

| ピン番号             | 信号名             | I∕O | 説明                       |
|------------------|-----------------|-----|--------------------------|
|                  | GND             | 電源  | DC+5Vの0V及び信号GNDです。       |
|                  |                 |     | ホストとのGND接続に使用します。        |
| $\overline{2}$   | $\angle$ STB    | L   | パラレルI/Fのストローブ信号及びシリアルI   |
|                  |                 |     | /Fのボーレート選択               |
| 3                | PD <sub>0</sub> | I   | パラレルI/FのD0               |
| 4                | PD <sub>1</sub> | I   | パラレル I / FのD 1           |
| 5                | PD <sub>2</sub> | I   | パラレルI/FのD2               |
| 6                | PD3             | I   | パラレルI/FのD3               |
| 7                | P D 4           | I   | パラレルI/FのD4               |
| 8                | PD <sub>5</sub> | I   | パラレル I /FのD5             |
| 9                | PD <sub>6</sub> | I   | パラレルI/FのD6               |
| 10               | PD7             | I   | パラレル I /FのD7             |
| 11               | BUSY            | O   | パラレルI/FのBUSY信号           |
| 12               | RXD             | I   | シリアルI/Fの受信データ            |
| 13               | TXD             | O   | シリアル I /Fの送信データ          |
| 14               | <b>RTS</b>      | O   | シリアルI/Fの送信要求             |
| 15               | ∕MR             | I   | 外部リセット入力(一4. 外部リセット端子参照) |
| ※パラレル I /Fの信号レベル |                 |     | Hレベル:0.8×VDD (min.)、     |

Lレベル:0.15×VDD(max.)

※シリアルI/Fの信号レベル RS232C準拠

※2pin~10pinは10KΩ抵抗でpullupされています。 ※シリアルI/Fのボーレート(2pin) オープン:9600bps

GND接続:19200bps

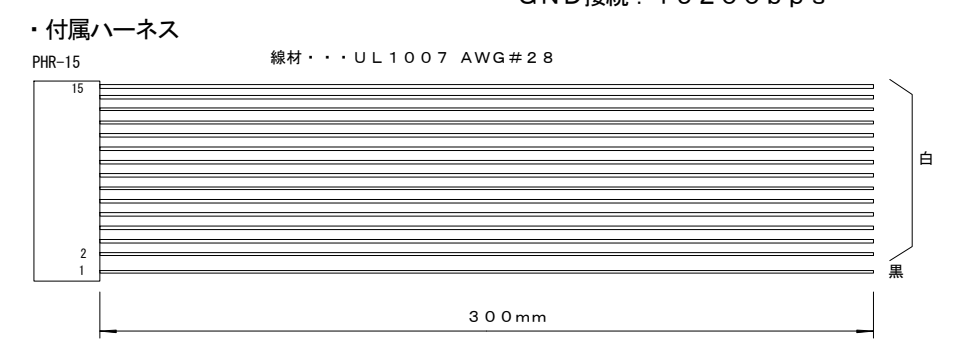

-3.CFカードコネクタ/CN3・・・31 5610 050 210 831+:京セラエルコ オプションのCFカードを挿入するコネクタです。

挿抜は、必ず電源OFF時に行なってください。CFカード及び本表示器が破損する恐れが あります。

CFカード挿入の際は、CFカードの表ラベル側が見えるようにし、カードコネクタのガイ ドに沿って入れてください。むりに入れますとコネクタピン及びCFカードが破損します。

ー4. 外部リセット端子

CN2の15pinに "L"パルスを与えますと内部回路をリセットし、パワーオンの 状態になります。 接点出力、オープンコレクタ等での制御も可能です。 パルス幅は、min.1mS必要です。 10KΩでVDDにpullupされています。 信号レベルは、VIL=0.4Vです。 外部リセットをかけなくてもパワーオン時、内部リセットは発生しますので、 通常必要は、ありません。

-5.バックライトドライバー 接続及び制御方法は、別紙BL-065-Kのデータシートを参照してください。

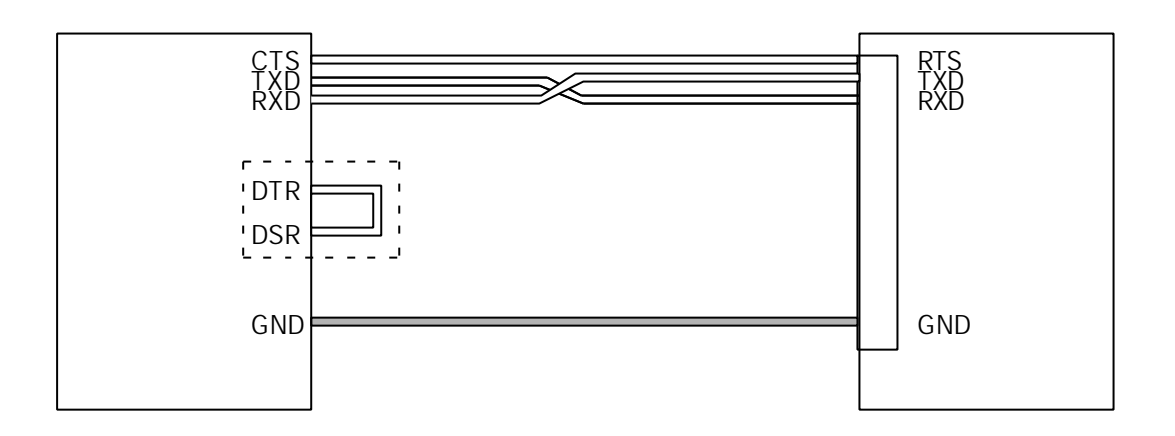

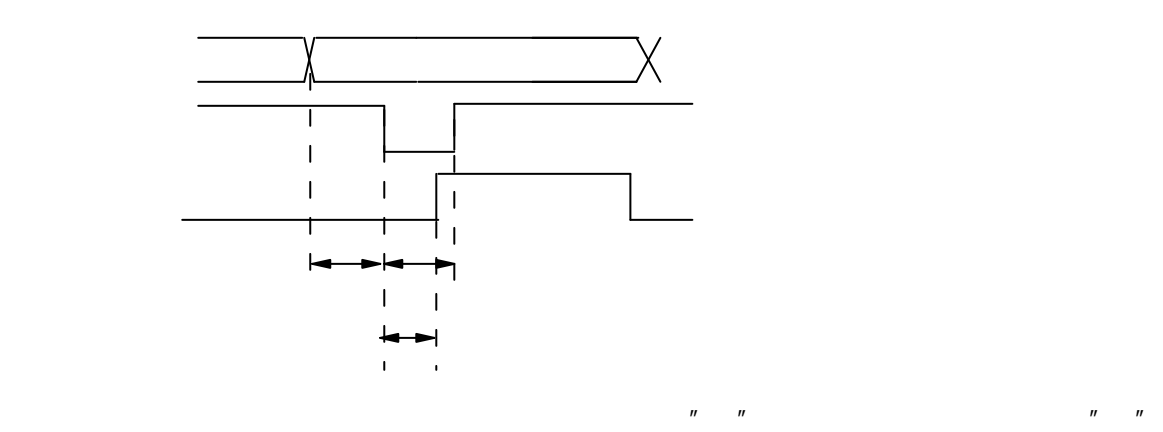

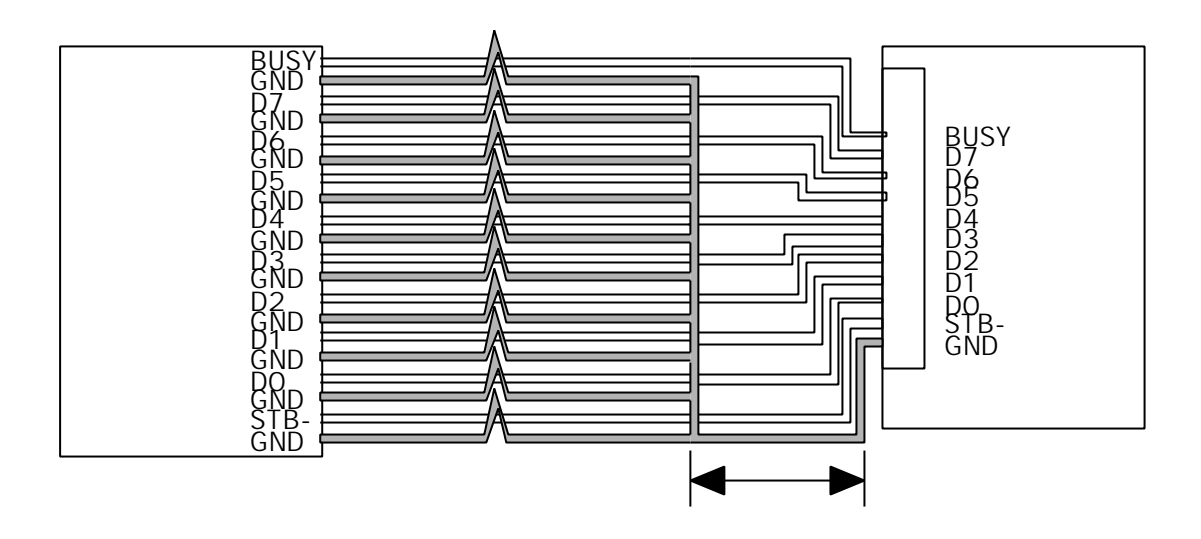

 $\mathbf{u}$ 

 $\mathbf{u}$ "

 $\mathbf{u} = \mathbf{u}$ 

 $\mathbf{u}$ 

"マーク

 $\mathbf{u}$ 

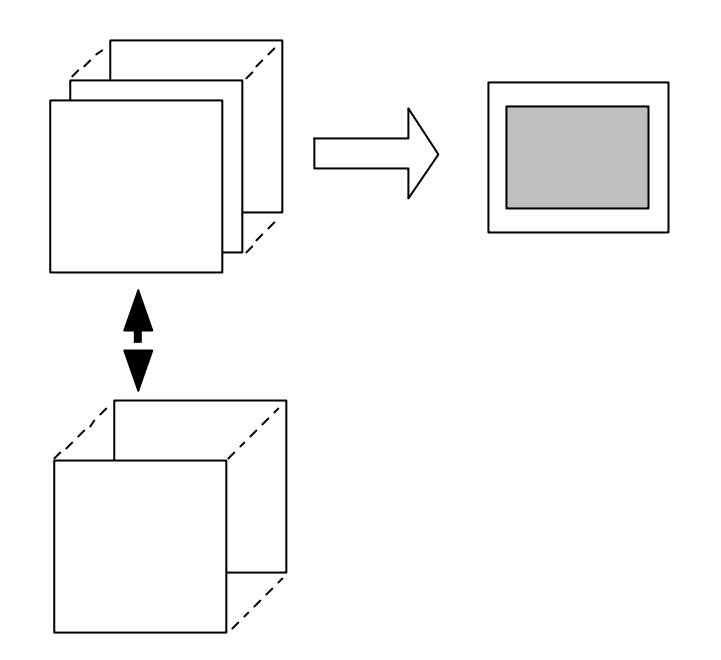

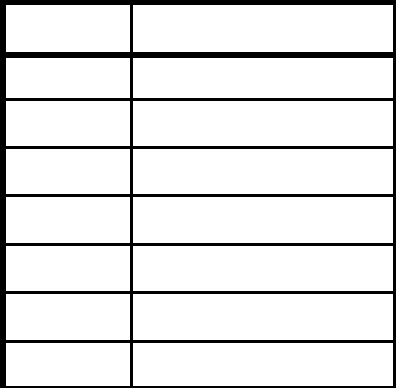

 $\overline{n}$  and  $\overline{n}$  ( $\overline{n}$ )  $\overline{n}$  and  $\overline{n}$ 

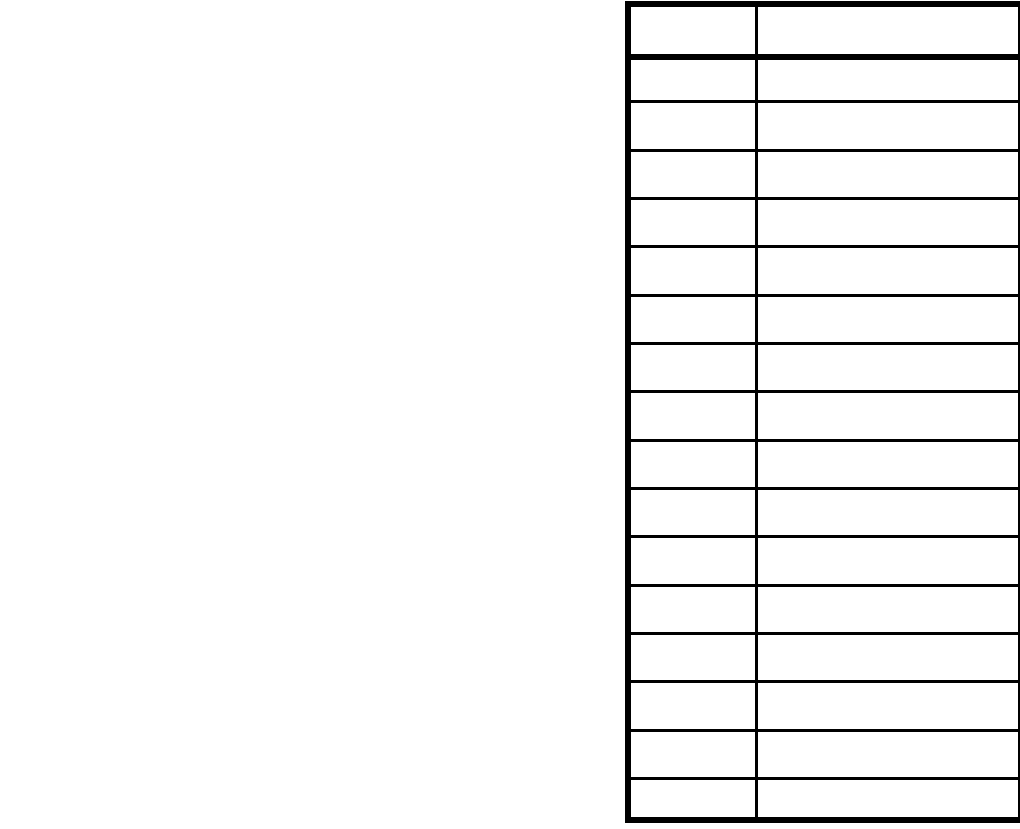

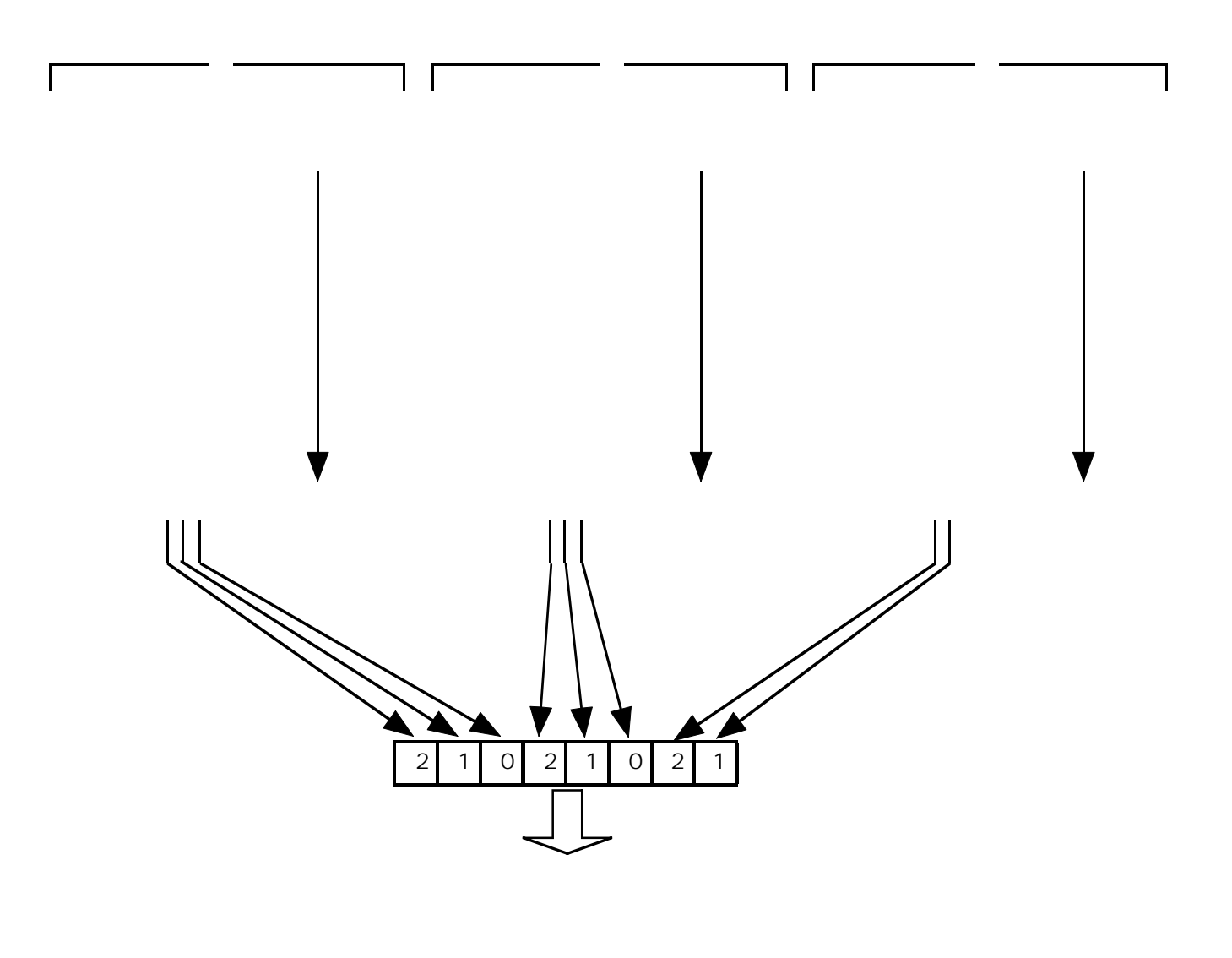

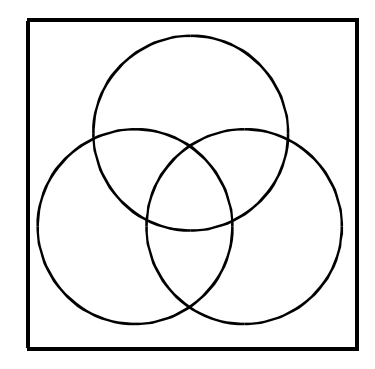

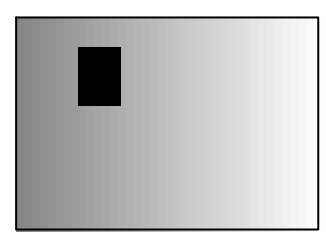

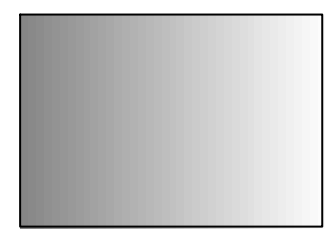

 $\mathcal{L}$  and  $\mathcal{L}$  and  $\overline{X}$ 

 $\overline{a}$  by  $\overline{a}$  by  $\overline{a}$  by  $\overline{a}$  by  $\overline{a}$  by  $\overline{a}$  by  $\overline{a}$  $\overline{a}$  and  $\overline{a}$  and

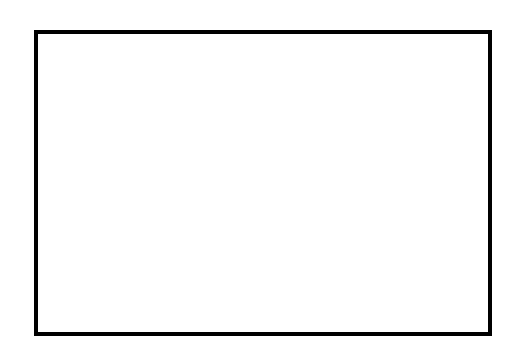

 ' 漢字コー ・・・ 漢字コー ' <色パラメ 0D]  $\mathsf{X}$  $31553E$   $31553E$   $31553E$   $31553E$   $31553E$   $31553E$   $31553E$   $31553E$   $31553E$   $31553E$   $31553E$   $31553E$   $31553E$   $31553E$   $31553E$   $31553E$   $31553E$   $31553E$   $31553E$   $31553E$   $31553E$   $31553E$   $31553E$   $31553E$   $3155$  $\overline{a}$  and  $\overline{a}$  becomes  $\overline{a}$  becomes  $\overline{a}$  becomes  $\overline{a}$  becomes  $\overline{a}$  becomes  $\overline{a}$ 

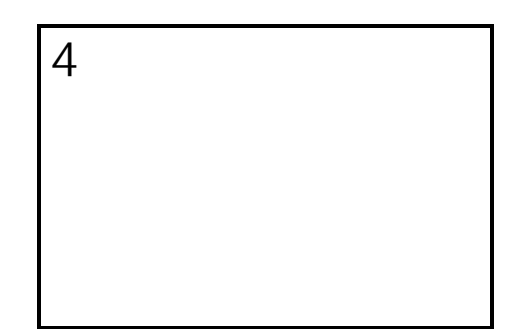

' ASCIIVE ' ASCIIVE' (ASCIIVE' E ASCIIVE' E ASCIIVET ' ASCIIVE' E ASCIIVET ' ASCIIVET ' ASCIIVET ' ASCIIVET ' ASCIIVET ' ASCIIVET ' ASCIIVET ' ASCIIVET ' ASCIIVET ' ASCIIVET ' ASCIIVET ' ASCIIVET ' ASCIIVET ' ASCIIVET ' A  $\mathsf{R}^{\mathsf{S}}$  $\mathbf{B}$  abcoding  $\mathbf{B}$  abcoding  $\mathbf{B}$  abcoding to  $\mathbf{B}$  $\overline{B}$  abcoding  $\overline{B}$  abcoding  $\overline{B}$  abcoding  $\overline{B}$  abcoding to  $\overline{B}$  abcoding to  $\overline{B}$ 

ABCDEFG

' ASCIIVE ASCIIVE ASCIIVE ASCIIVE ASCIIVE ASCIIVE ASCIIVE ASCIIVE ASCIIVE ASCIIVE ASCIIVE ASCIIVE ASCIIVE ASC  $\times$ 'ABCD'<br>'ABCD'[0D] ANK OF ABCD'[0D] ANK OF ABCD'] ANK ABCD'<br>'ABCD' ABCD' ABCD' ABCD' ABCD' ABCD' ABCD' ABCD' ABCD' ABCD' ABCD' ABCD' ABCD' ABCD' ABCD' ABCD' ABCD' ABCD' A  $\overline{M}$  and  $\overline{M}$  abcoming  $\overline{M}$  and  $\overline{M}$ 

ABCDEFG

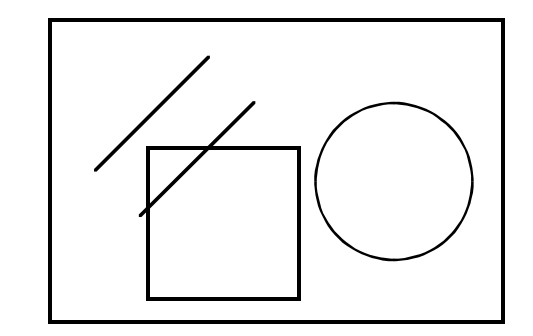

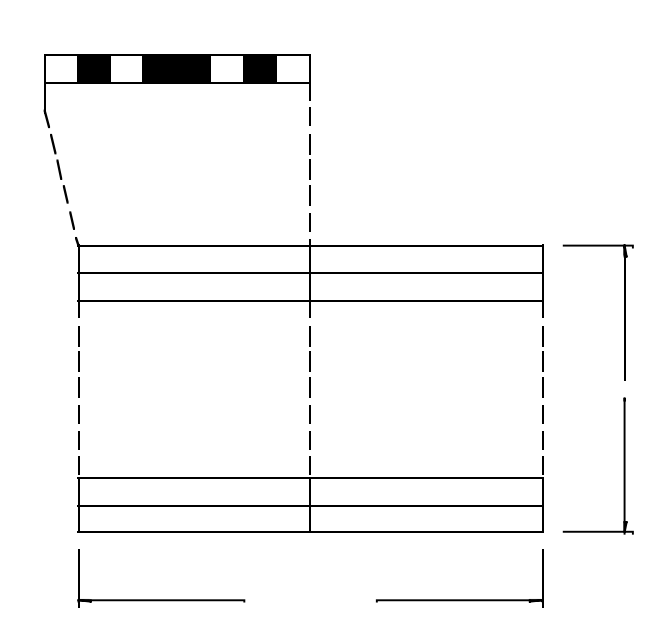

 $\times$ 

 $\times$ 

 $\rightarrow$ 

 $\times$ 

 $\mathcal{O}(\mathcal{A})$ 

 $\mathcal{L}(\mathcal{L}(\mathcal{$ 

 $u = u$   $u = u$  $\times$ 

 $\mathsf{x}$ 

 $\mathsf{x}$  $\times$ 

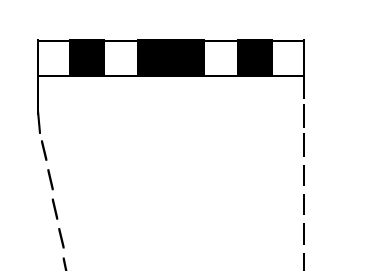

HEXコード1 HEXコード2 HEXコード2 HEXコード2 HEXコード2 HEXコード2 HEXコード2 HEXコード2 HEXコード2 HEXコード2 HEXコード2 HEXコード2 HEXコード2 HEXコード2 HEXコード5 HEXコード5 HEXコード5 HEXコード5 HEXコード5 HEXコード5 HEXコード5 HEXコード5 HEXコード5 HEXコード5 HEXコード5 HEXコード5 HEXコード5 HEXコード5 HEXコ HEXコード3 HEXコード4 HEXコード4 HEXコード4 HEXコード8 HEXコード8 HEXコード8 HEXコード8 HEXコード8 HEXコード8 HEXコード8 HEXコード8 HEXコード8 HEXコード8 HEXコード8 HEXコード8 HEXコード8 HEXコード8 HEXコ HEXコード125 HEXコード125 HEXコード126 HEXコード128 HEXコード126 HEXコード128 HEXコード128 HEXコード128 H HEXコード123 HEXコード123 HEXコード123 HEXコード123 HEXコード123 HEXコード123 HEXコード123 HEXコード124 HEXコ

 $u = u$   $u = u$ 

 $\mathsf{x}$ 

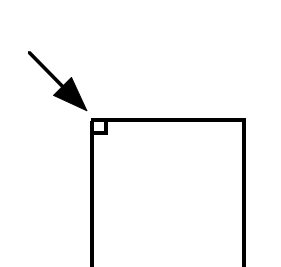

 $\mathsf{X}$ 

 $\mathcal{F}_{\mathcal{A}}$  , where  $\mathcal{F}_{\mathcal{A}}$  is a subsequent of the set of the set of the set of the set of the set of the set of the set of the set of the set of the set of the set of the set of the set of the set of the set of

 $\overline{R}$  and  $\overline{R}$  and  $\overline{R}$  and

DK' 공공 기능 : 2000 PM (2000) PM (2000) PM (2000) PM (2000) PM (2000) PM (2000) PM (2000) PM (2000) PM (2000) PM  $\mathsf{X}$ 

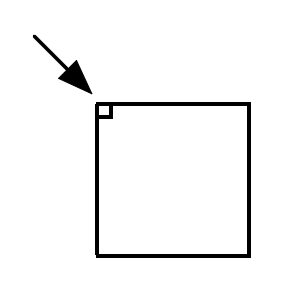

**的复数形式 化二氢化**  $\overline{a}$  and  $\overline{a}$  and

- 9.CFカードについて
	- -1.概要

画面記憶用メモリーとしてCFカードを使用することにより、パソコン上で画面フ ァイルの転送およびコピー等が可能です。 この機能により、画面ファイルをMS-DOSで管理するため、Windowsの コピーコマンドを使用して画面ファイルをCFカードに書き込むことができます。 記憶ページは、32Mバイトの場合、最大96ページ記憶できます。

- -2.CFカードのフォーマット CFカードは、MS-DOSのFAT16でフォーマットされます。 当社より購入したCFカードはフォーマットされて出荷致しますが、お客様で購入 された場合、フォーマットされていないCFカードは、Windowsのフォーマ ットコマンドを用いてフォーマットを行った後、使用してください。(通常フォー マットされて販売されている様です。)
	- FAT16でフォーマットしてください。
- -3.画面ファイル

CFカードに記憶する画面ファイルは、Binimageで変換された300Kバ イトのBINファイルです。

ファイル名を 000.bin~096.bin としてください。(半角英数字で指定)

拡張子は、bin としてください。すべてルートディレクトリに置いてください

-4.画面転送コマンド

**-1. CFカードページ転送コマンド** 

TF<画面記憶ページ番号>, <VRAMページ番号> [OD]

CFカードに記憶されている画面ファイルをVRAMページへデータを 転送します。

<画面記憶ページ番号>は、ファイル名の 000.bin がページ番号0に、 001.bin がページ番号1の様にファイル名の番号がページ番号に対応し ます。0~96を指定します。また、指定したページ番号に対応したファ イルがない場合このコマンドは無視されます。

<VRAMページ番号>は転送先のVRAMページ0~7を指定します。

-2.VRAMページバックアップコマンド

BV<VRAMページ番号>,<画面記憶ページ番号>[0D]

VRAMページをCFカードのファイルに上書き保存します。 <VRAMページ番号>は、転送元のVRAMページ0~7を指定します。 <画面記憶ページ番号>は転送先のCFカードのファイル番号0~96 を指定します。CFカードのファイルと画面記憶ページ番号の対応は、C Fカードページ転送コマンドと同様です。 また、指定したページ番号に対応したファイルがない場合このコマンドは 無視されます。新たにVRAMページをバックアップする場合、パソコン でCFカード上に転送するファイルを作成する必要があります。このファ イルは画面ファイルと同様です。

-5.CFカード動作環境

カード仕様:CompactFlashTM仕様準拠 ファイルシステム:MS-DOS FAT12、16 PCカードドライバ:標準 IDE/ESDI ハードディスクコントローラなど

- \* CompactFlashTMは、サンディスク社の登録商標です。
- -6.その他注意事項
	- -1.上記文章の最大ページ数は、32MバイトCFカードを基に書かれていま す。最大ページ数はCFカード容量、及び構成で変化します。目安として は、容量が32Mバイトの1/2ならばページ数も1/2なり、容量が3 2Mバイトの倍ならばページ数も倍になります。ただし、最大256ペー ジです。
	- ー2. 本製品は、MS-DOSのファイル管理を行っていません。 VRAMページバックアップコマンドを行ってもファイルの日時は変わり ません。データのみ上書きされます。 ファイル管理はパソコンを使用してください。
	- -3.ファイルシステムが違いますと本製品は動作いたしません。
	- -4.画像データを記憶するには、コンパクトフラッシュカードリーダーライタ ーが必要になります。別途、ご購入ください。
	- -5.弊社ではMS-DOS及びWindowsの基礎知識、基本操作に関する ご質問にはお応えできません。
- -7.CFカード挿入の際は、CFカードの表ラベル側を見えるようにし、コン トロール基板のカードコネクタのガイドに沿って入れてください。むりに 入れますとコネクタピン及びCFカードが破損します。
- **-8. binファイルをパソコンからCFカードにコピーする場合、パソコン側** のOSはCFカードのフォーマットと同様のOSにてコピーをしてくださ い。動作に支障をきたす恐れがあります。
- -9.コンパクトフラッシュカードは、オプションです。
	- お客様での購入も可能です。
	- \* 動作確認CFカード

(株)バッファロー 製  $RCF-X32MY$  $RCF-X64MY$ RCF-X128MY

その他のCFカードは、動作確認をしていませんので、お客様にてご確認 くださるようお願いします。

#### 10. タッチパネル付のみ)

-1.概要

本器に使用しているタッチパネルは、抵抗膜方式アナログタッチパネルです。 タッチパネル用インターフェースボードが実装されています。抵抗膜方式アナログタッチパ ネルのアナログ信号を、A/D変換を行い10bitの分解能をもつ座標データとしてホ ストへ送信します。 タッチパネルの座標データがそのままですと、各製品でちがう値になることがあります。( 座標データモード) キャリブレーションを行うことにより、ほぼ近い値を得ることができます。(補正データモー ド)

キャリブレーション時の値は、EEPROMに記憶され電源を切っても保持されます。 また、座標データモードではタッチパネルの誤差のためデータにばらつきがでます。 補正データモードは、データのばらつきを最小限にすることができます。 送信レートは、ペンON時1回、10回/秒、30回/秒が設定できます。 ホストからのタッチパネル関連の各コマンドに対して、応答をホストへ返送しますので、 次のコマンドを送信する前に応答を確認した後、送信してください。

ー2. タッチパネル関連の説明上での共通事項

以後" "(ダブルクォーテーション)で囲まれた内容は、ASCI文字と記号を表します。 [ ](かぎかっこ)内のコードは、1バイトのバイナリデータを示します。 各コマンドの最後には、デリミタが必要です。CR[0D]または、CR[0D]+ LF [OA] 何れも使用可能です。 また、ホストへの送信データには、デリミタとしてCR[0D]が付加されます。

- -3.動作モード
	- ー1. 座標データモード

このモードは、10bitADコンバータのデータがそのまま送信されるモードで す。送信データは、X,Yとも"000"~"3FF"の範囲になります。 送信バイト数は、X=3バイト、Y=3バイト、コンマとデリミタで合計8バ イト送信されます。

ー2. 補正データモード

このモードは、キャリブレーションを行い、設定範囲内のデータを送信するモ ードです。キャリブレーションを行うことによりタッチパネル座標のデータを 各製品ほぼ同じ値にすることができます。 設定範囲は、10~255 (0A [H] ~FF [H]) です。送信データは、X. Yとも"OO"~"FF"までの範囲になります。 送信バイト数は、X=2バイト,Y=2バイト、コンマとデリミタで合計6バ イト送信されます。

ー4. 応答について

ホストからの各コマンドに対して対応した文字列を返送しますので、確認後、次の動作に移 行してください。

コマンドに対して、なにも問題がない場合"OK"を返送します。

なにか問題がある場合"QTx"を返送します。

'x"は、各エラーを下位4 b i tに割り振ってありますので、b i t をチェックするこ とにより、単独のエラーと複数のエラーを判別できます。

bit0=1:EEPROMのデータが空

キャリブレーションを行う前か、もしくはなにかの原因で EEPROMのデータが消えてしまった時にこのbitが たちます。

bit1=1:EEPROMのデータがエラー EEPROMのデータがなにかの理由で消えたり、変わ ってしまった時にこのbitがたちます。

bit2=1:EEPROM書込みエラー ハード的な異常で、EEPROMにデータが書込めない場合 にこのbitがたちます。 この状態が続く場合は修理が必要です。

bit3=1:タッチパネル未接続 タッチパネルが接続されていない場合にこのbitがたち ます。 電源を切り、接続後電源を入れてください。

上記以外のエラー"QT0"はコマンドエラーです。もう一度送信コマンドを確認してく ださい。 各動作モードを終了しないで、新たにモード設定コマンドを入力した場合、"QT0"を

-5.各コマンドの説明

返送します。

ー1. 座標データモード設定 送信コマンド "ZOx"[0D]

> 座標データモードの実行及び送信レートを設定します。 x=1の時、ペンON時1回のみ送信 x=2の時、10回/秒 x=3の時、30回/秒

タッチパネルが押されている間(ペンON時)、連続して送信されます。(x=1は除く) ペンOFF時には、"PQ"が送信されます。(但し、x=1の時は送信しません。) また、応答エラーの"QT1"~"QT3"が返送されても動作可能です。

\*データの送受信(正常動作、例として送信レートを10回/秒)

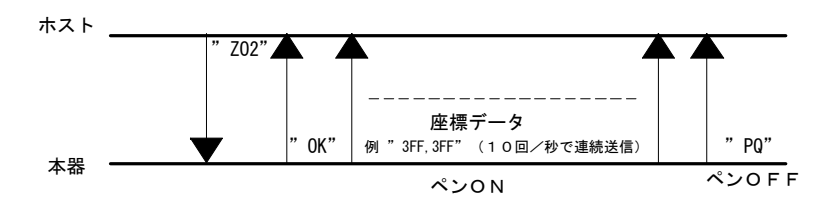

\*データの送受信(異常動作)

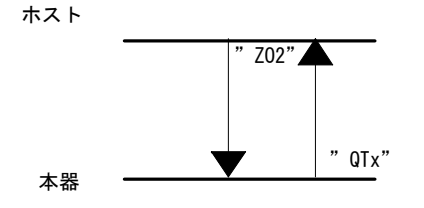

ー2. 補正データモード設定 送信コマンド "JOx"[0D]

> 補正データモードの実行及び送信レートを設定します。 x=1の時、ペンON時1回のみ送信 x=2の時、10回/秒 x=3の時、30回/秒

タッチパネルが押されている間(ペンON時)、連続して送信されます。(x=1は除く) ペンOFF時には、"PQ"が送信されます。(但し、x=1の時は送信しません。)

\*データの送受信(正常動作、例として送信レートを10回/秒)

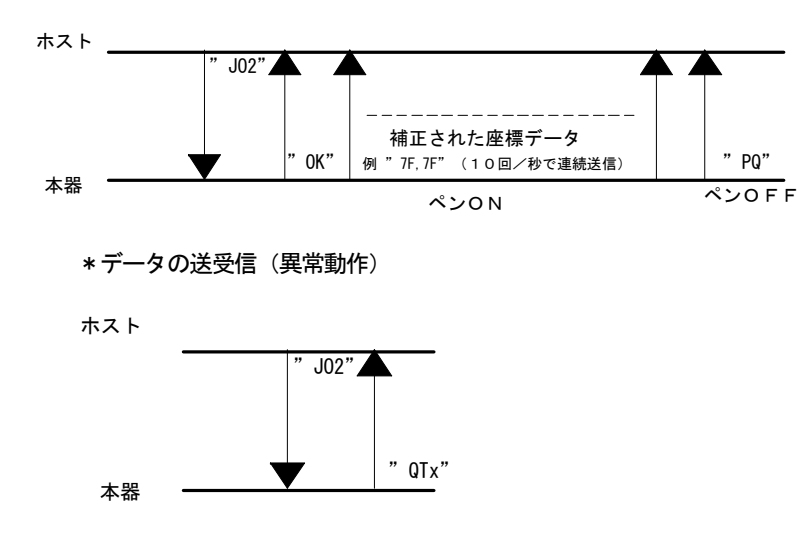

-3.キャリブレーションモード 補正データモード使用時の座標データの設定を行ないます。

送信コマンド "JN x, y" [OD]

xとyは、XY方向の最大座標値であり、ASCⅡ表現されたHEX値を各2 バイトで指定します。設定値は、"OA"~"FF"の範囲になります。 また、xとyの間の","(カンマ)は省略できません。 上記コマンドをホストから送信しますと、キャリブレーション準備完了の応答 として "PT"をホストへ返送します。

そのコマンドを受信した後、タッチパネル上の4点をペンONすることにより キャリブレーションを行ないます。ペンON時、座標データを送信します。

4点は、下図の①→②→③→④の順でペンONしてください。 4点をペンON後、問題なく終了すると "OK"をホストへ返送します。 設定値は、EEPROMに記憶されますので電源を切っても消えません。 また、何かの理由で補正データモードが異常になった時(応答がEEPROM 関連エラー)には、このモードを実行しキャリブレーションを行なってください。 また、このコマンド実行されると終了するまで、すべてのコマンド(表示コマンド を含み)は動作できません。

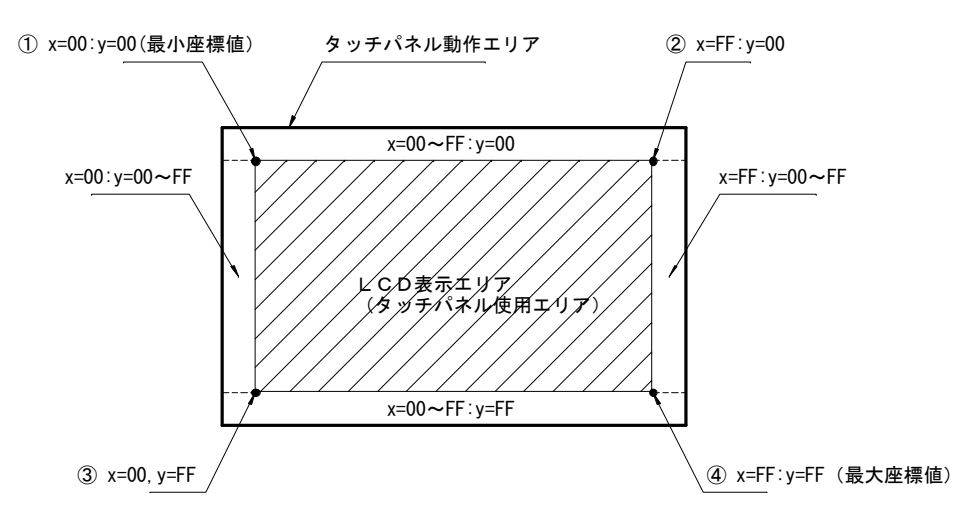

\*補正された座標データの位置関係(例、x="FF"、y="FF")

このコマンドを実行する前に、タッチパネルを使用するエリアを決めて、ボッ クス描画コマンド(7-3-4参照)でLCDに表示させますと、①~④の点を ペンONしやすくなります。

\*データの送受信(正常動作、例、x=FF、y=FF)

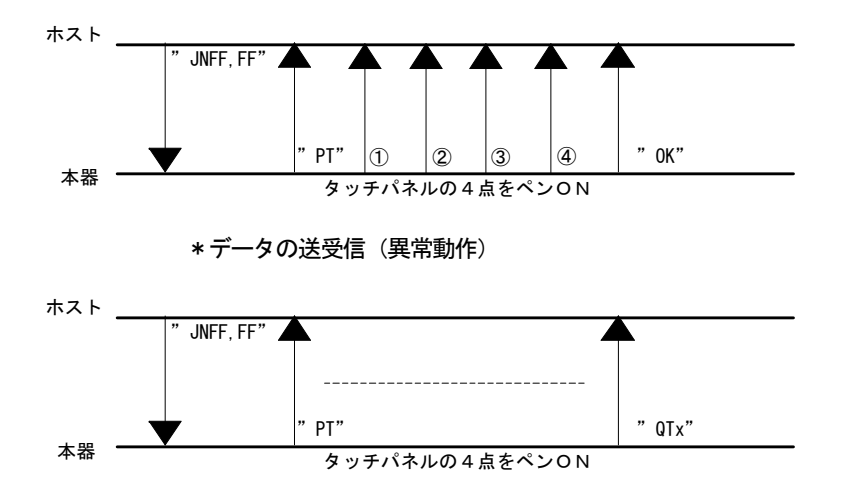

-4.終了

送信コマンド "NQ" [0D]

各動作モードの座標データの送信を終了させるコマンドです。 動作モードを変化させる場合、一度このコマンドをホストから送信をし、終了 させてからほかのコマンドを送信してください。キャリブレーションを再度行 なう場合も、一度終了してから行なってください。 コマンドをホストから送信しますと、応答として"OK"を返送します。 "QTx"が返送された場合は、送信コマンドをご確認ください。 "OK"返送後、ほかのコマンド実行の際、500mS以上時間をあけて送信し てください。(実行時間:約500mS)

-5.動作フロー

例として補正データモードまでのフローを下図に示します。

初めて電源を入れる場合

次回電源を入れる場合

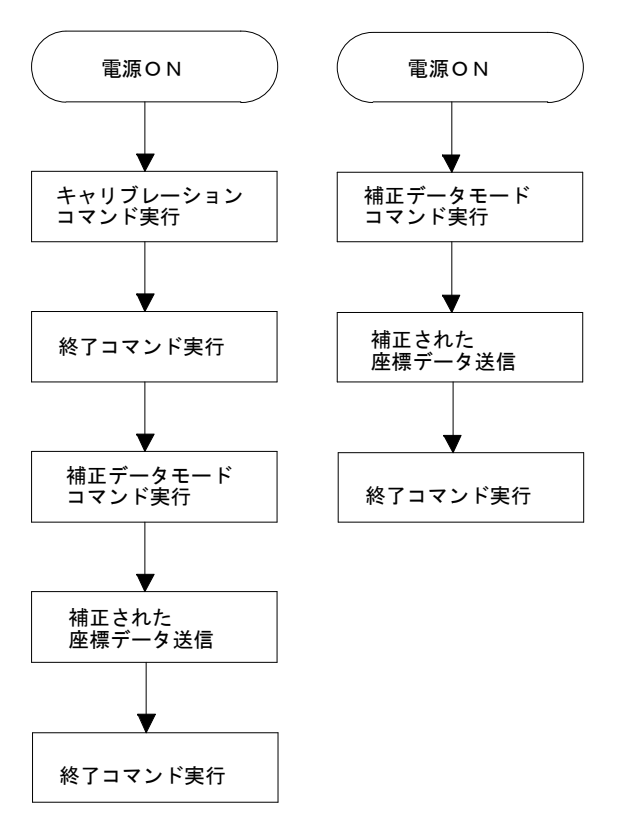

座標データモードの場合は、キャリブレーションを行なう必要がありません。

-6.タッチパネルの設定上の注意

補正データモード使用時の座標データの設定(キャリブレーションモード)において、 設定値により補正座標データが間違っている数値を送信します。 この現象は、xとyの最大座標値の比率が10:4.5未満の比率の場合起こりますので 設定値の比率を10:4.5以上にしてください。

#### 11.256色表示について

本器は赤8階調、緑8階調、青4階調の組み合わせによる混合色にて256色表示を実現しています 。  $(8 \times 8 \times 4 = 256)$ CSコマンドにて色指定を行えば256色すべての色で文字入力、グラフック描画が可能です。

Binimageを使用してBMPファイルをLCD表示用画面データに変換する場合、フルカラーの BMPファイルは256色に減色されます。

色情報を1670万色から256色に減色(65536分の1)しますので、変換後の画像はもとのフ ルカラー画像と比較すると原理的に色彩が異なります。(近似色に変換されます。) 表示上一番顕著な現象としては、微妙なグラデーションが存在するフルカラー画像(人物の写真等)を 256色に変換すると、グラデーション部分のデータは再現することが出来ません。これは、4階調し かない青色のデータで明確に確認されます。

また、256色のBMPファイルを、Binimageで256色に変換しても、もとのBMPファイ ルとは色彩が異なります。

これはBMPファイルがWindowsのシステムパレットを使用しているか、オリジナルパレットを 指定していることに対し、BINファイルは固定256表示色に変換するためです。

#### 12.保証規定

- a)お客様が定格内の正常なご使用状態のもとで、保証期間内に万一故障が発生した場合、無償にて故障個所 を修理させていただきます。
- b)保証の対象となるのは、本体のみで付属品は保証対象外です。
- c)修理は弊社への返却修理になります。現地での修理は対応いたしておりません。
- d)修理品の交換及び修理中の代替品の貸出しは行っておりませんので、ご了承ください。
- e)弊社への修理品返却の運賃は、おそれいりますがお客様にてご負担ください。
- f)保証は、日本国内でのみ対象になります。
- g)保証期間内でも下記の場合には有償修理となります。
	- ・ お客様による輸送、落下、衝撃などによる生じた故障。
	- ・ お客様による使用上の誤りによる故障。
	- ・ お客様による改造があった場合。
	- ・ 火災及び天災などの外的要因による故障。
	- ・ 消耗品による故障。
	- ・ その他弊社の判断にてあきらかに外的要因による故障。
- h)保証期間は、弊社出荷後12ヶ月と致します。

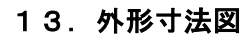

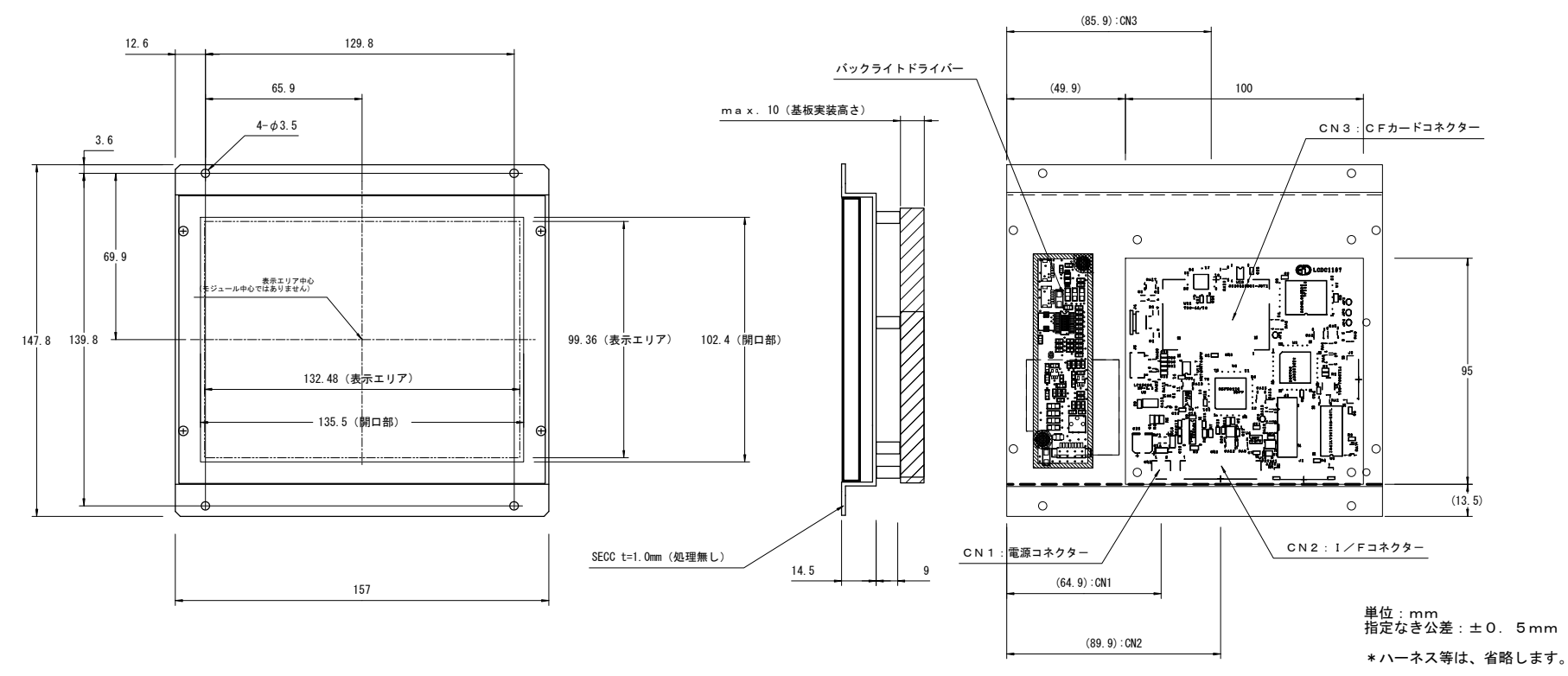

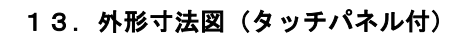

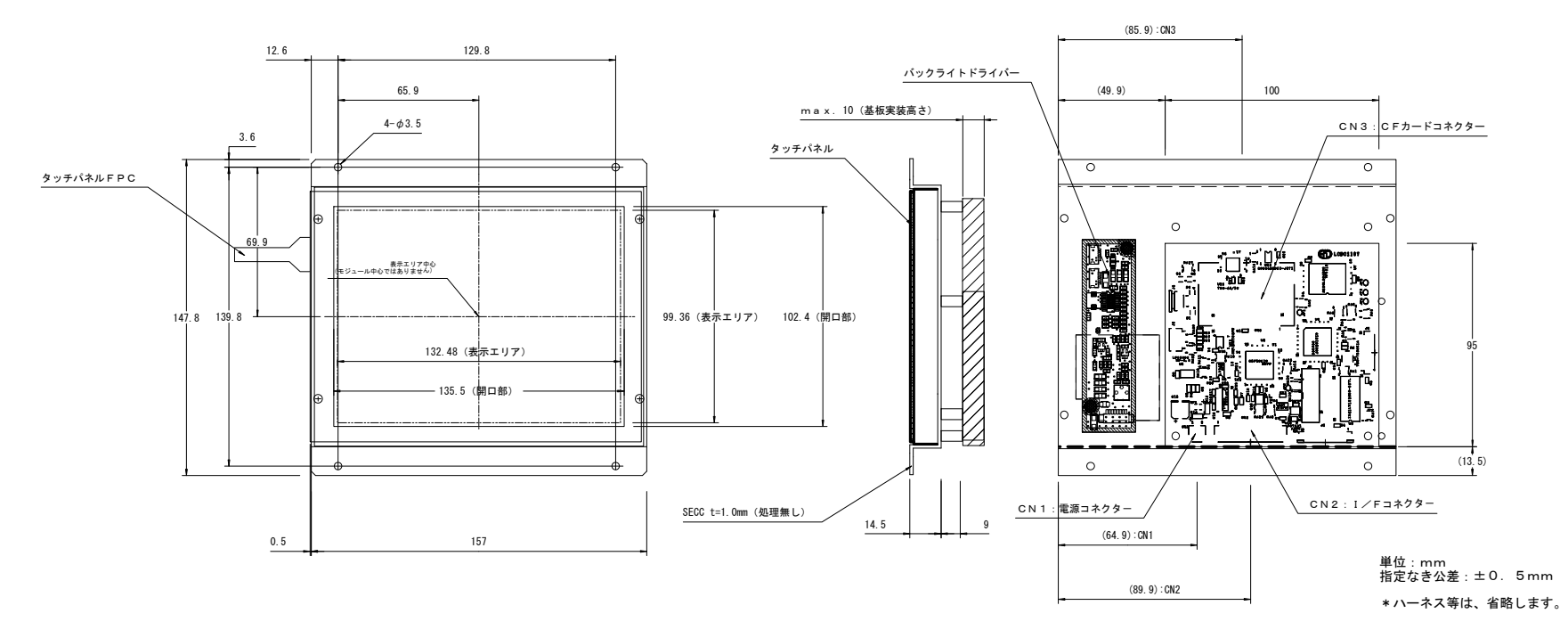

# BL-065-K

取扱説明書(Rev 暫定)

6.5インチLCD用

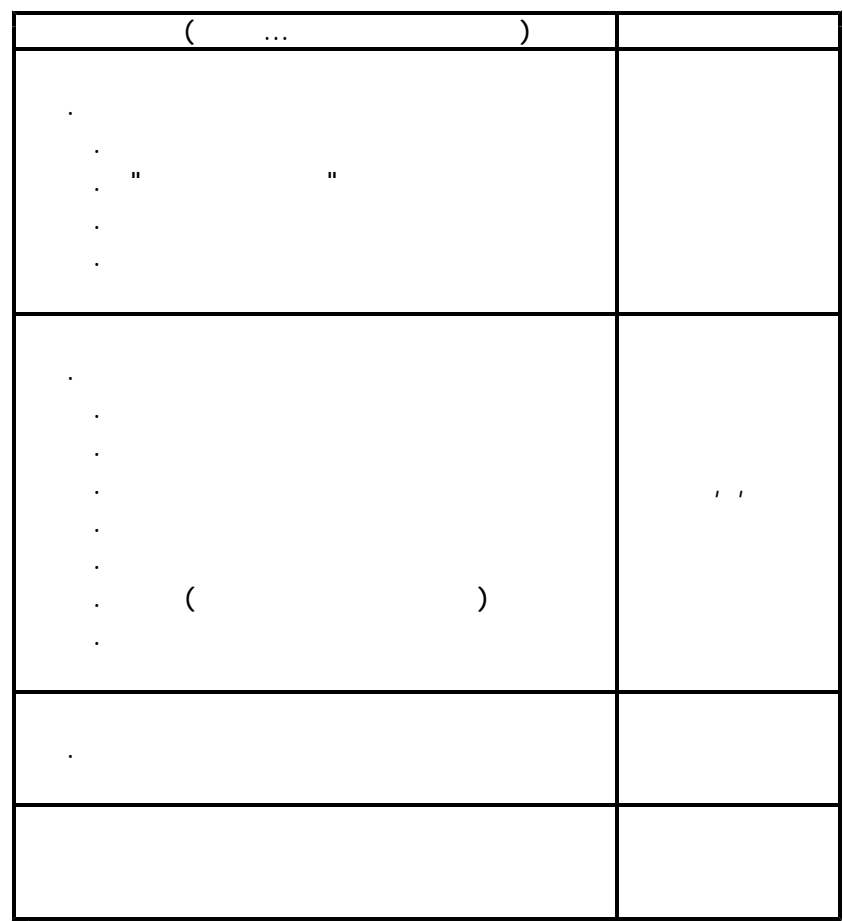

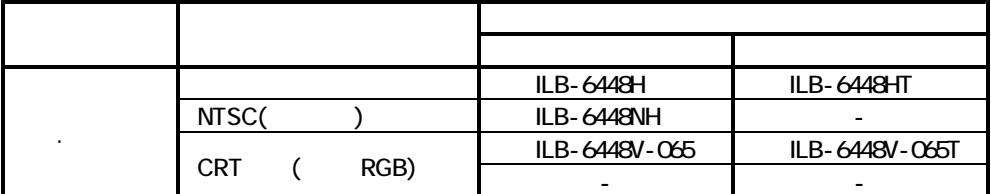

1.2 "RoHS "RoHS" (RoHS) "RoHS" (RoHS) "RoHS" (RoHS) "RoHS" (RoHS) "RoHS" (RoHS) "ROHS" (ROHS) "ROHS" (ROHS) "R

 $1.3 < \alpha$ 

1.4 機能概要

1.1 使用可能な製品

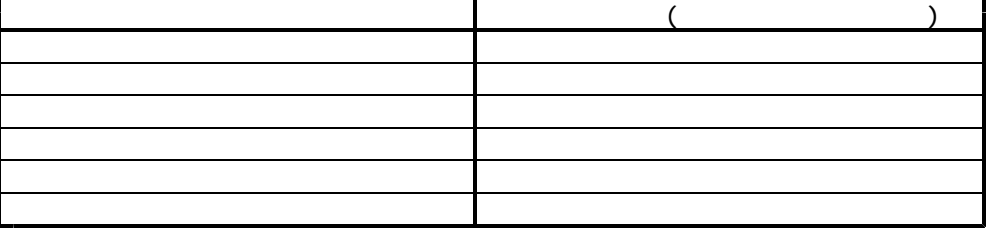

 $\cdots$  1.1  $\cdots$  1.1  $\cdots$  1.1

 $\label{eq:Ricci} \begin{split} \mathbf{u} & = \mathbf{v} + \mathbf{v} + \math$ 

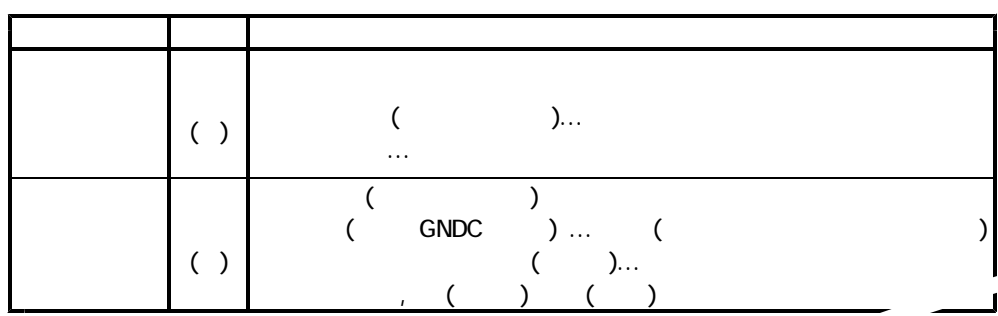

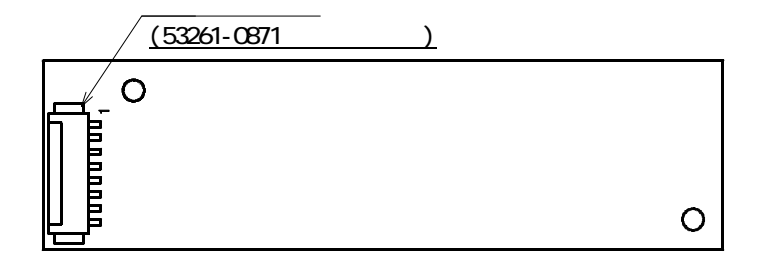

2.仕様

 $\ddot{\phantom{a}}$ 

2.2 添付ハーネス仕様

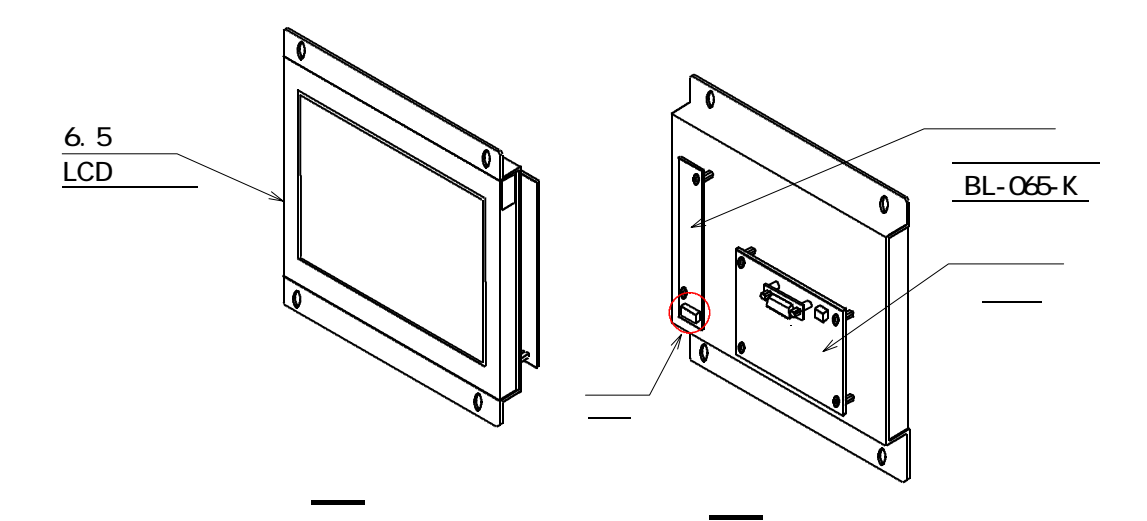

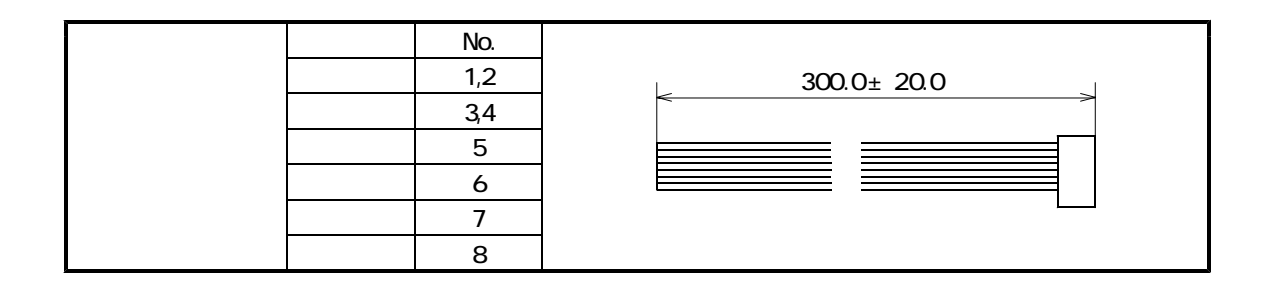

 $\sim$  3/7  $\sim$  3/7  $\sim$ 

 $(Ta=+25)$ 

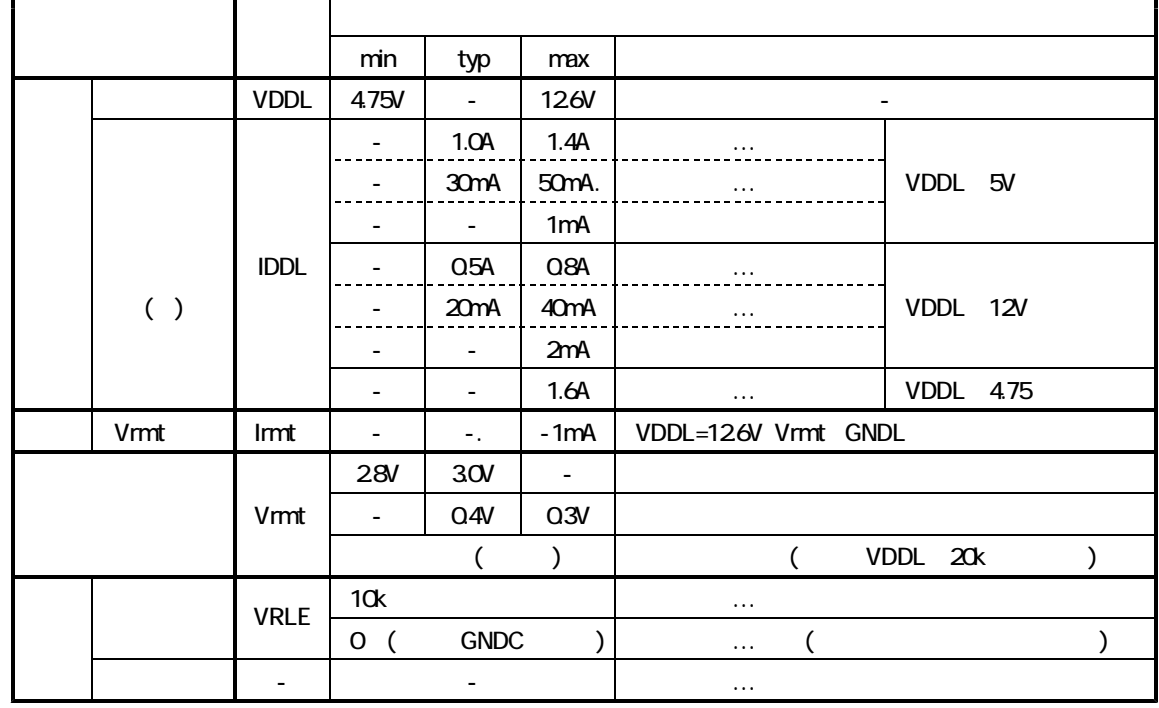

2.3 電気的仕様

.

2.4 絶対最大定格

2.5 入力の接続

 $($   $, )$ 

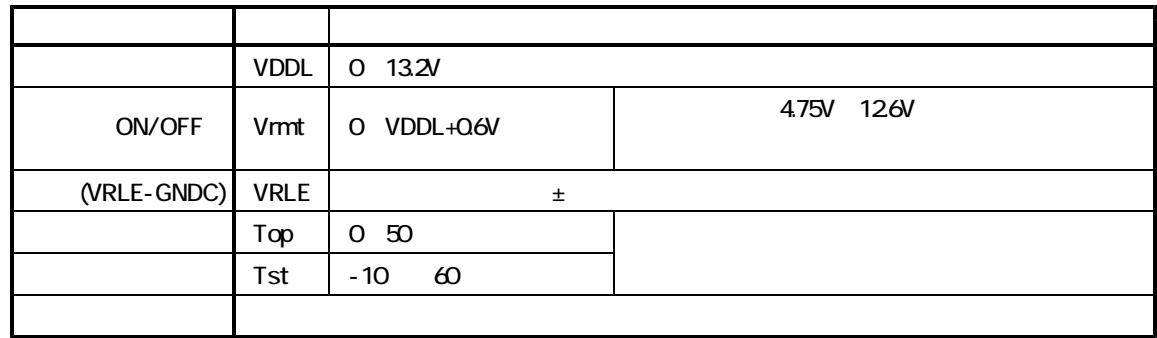

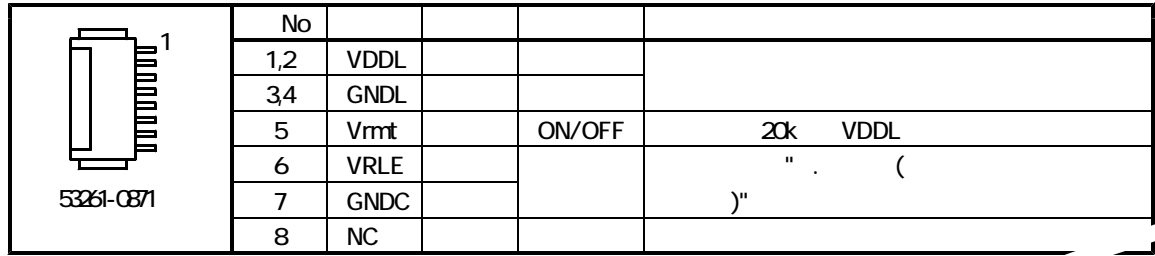

 $\left\langle \begin{array}{cc} 1 & 0 \\ 0 & 1 \end{array} \right\rangle$ 

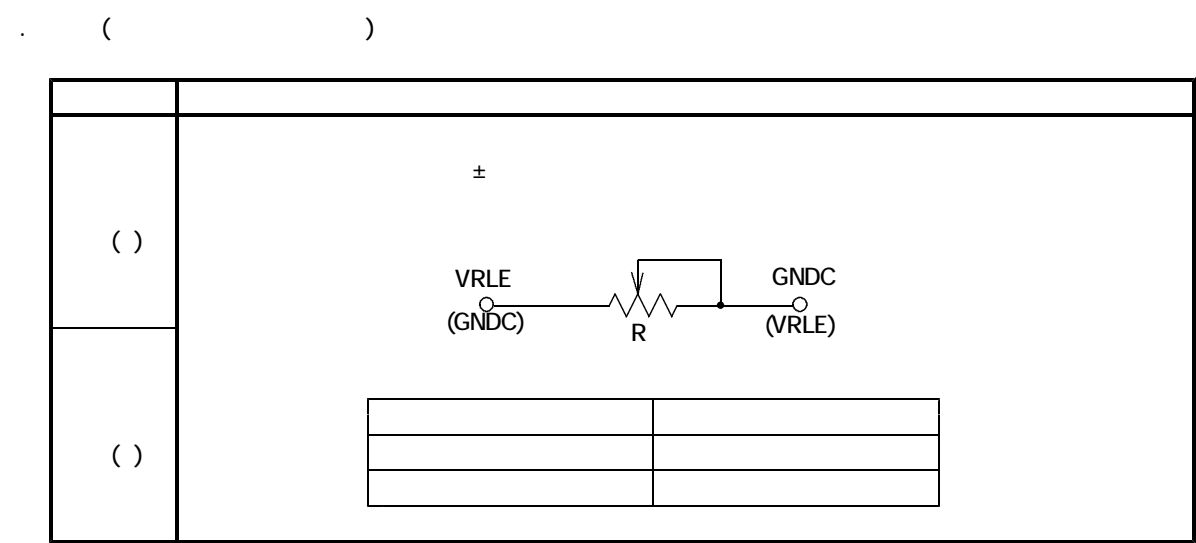

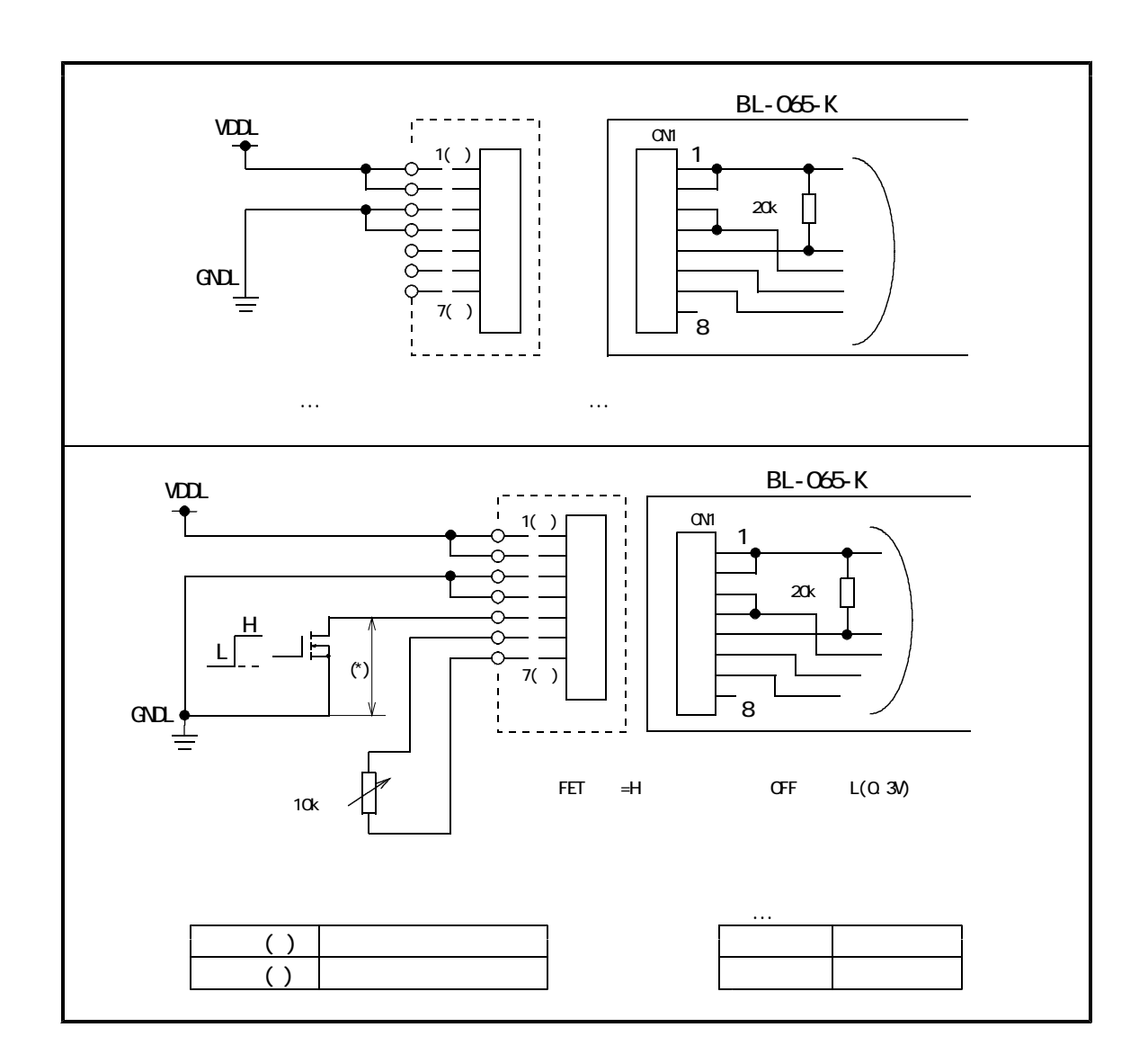

2.7 回路例

### $L = 300 \pm 20$ mm $($

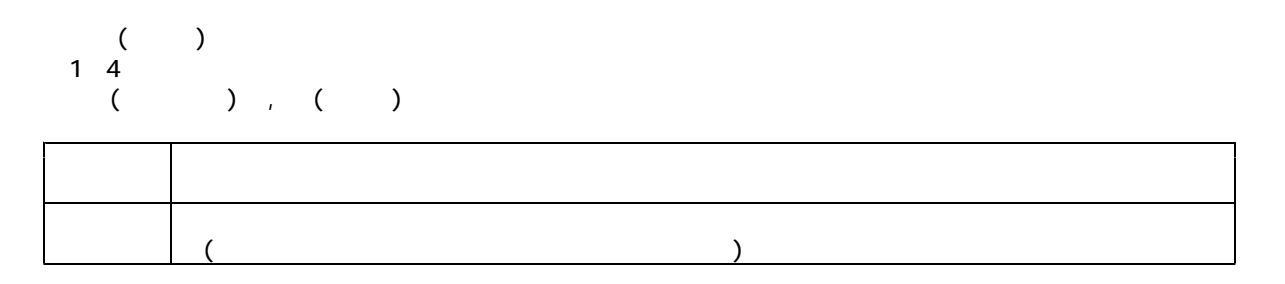

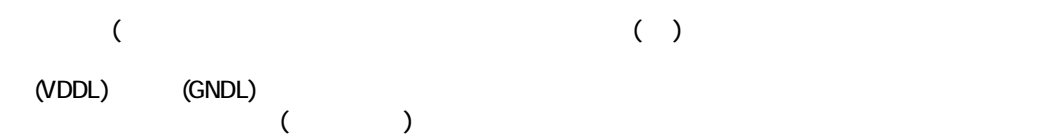

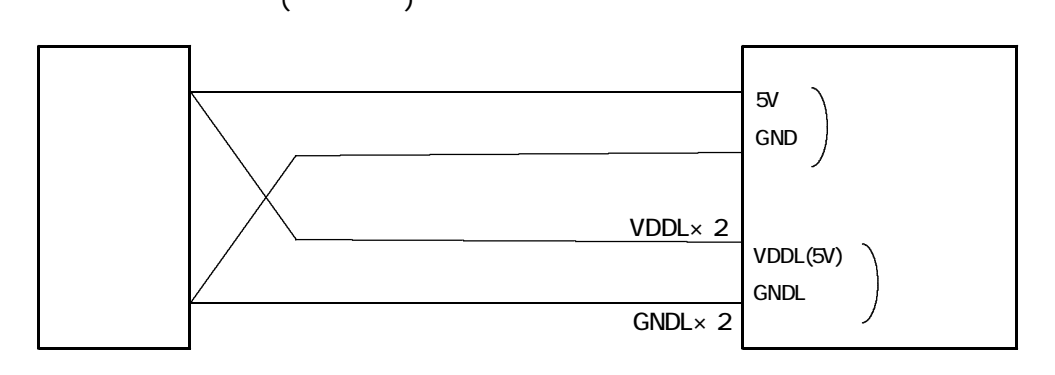

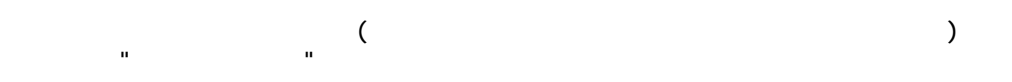

図:推奨の配線

1,2(VDDL)-3,4(GNDL)

 $(5 \text{ (ON/OFF)}$   $)$  $\text{Cov}_{\text{Sov}}(t)$ 

3.使用上の注意